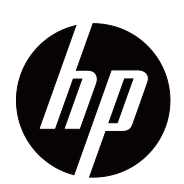

Mode d'emploi des moniteurs LCD S1922/S1922a,S1933,S1935a,S2022a et S2022cp

© 2010,2011 Hewlett-Packard Development Company, L.P. Microsoft, Windows et Windows Vista sont soit des marques déposées, soit des marques de commerce de Microsoft Corporation aux États-Unis et/ou dans d'autres pays.

Les garanties des produits et services HP sont exclusivement présentées dans les déclarations expresses de garantie accompagnant ces produits et services. Aucun élément de ce document ne doit être interprété comme étant une garantie supplémentaire. HP ne peut être tenue responsable pour les erreurs techniques, les erreurs de publication ou les omissions de ce présent document.

Ce document contient des informations exclusives qui sont protégées par des droits d'auteur. Aucune partie de ce document ne peut être photocopiée, reproduite ou traduite dans une autre langue sans la permission préalable écrite de Hewlett Packard Company.

Numéro du document : 603427-054 Quatrième édition (Septembre 2011)

# <span id="page-3-0"></span>**À propos de ce mode d'emploi**

Ce mode d'emploi fournit les informations nécessaires pour configurer le moniteur, installer les pilotes, utiliser le menu d'affichage à l'écran et dépanner le moniteur. Il procure de plus les spécifications techniques de l'appareil.

**AVERTISSEMENT!** Le texte formaté ainsi indique que le non suivi des directives qui suivent peut provoquer des blessures personnelles voire mortelles.

 $\triangle$  **MISE EN GARDE** : Le texte formaté ainsi indique que le non suivi des directives qui suivent peut provoquer des dommages matériels voire des pertes de données.

**REMARQUE :** Le texte formaté de cette manière procure d'importantes informations supplémentaires.

# **Table des matières**

### **[À propos de ce mode d'emploi](#page-3-0)**

### **[1. Caractéristiques du produit](#page-6-0)**

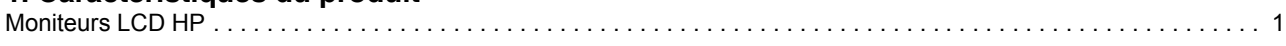

### **[2. Consignes liées à la sécurité et à l'entretien](#page-7-0)**

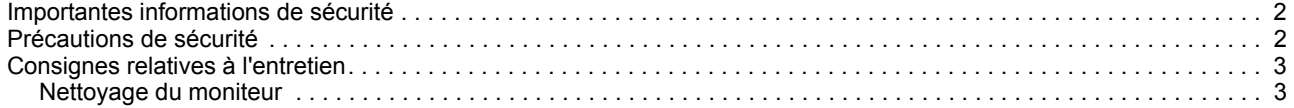

### **[3. Installation du moniteur](#page-9-0)**

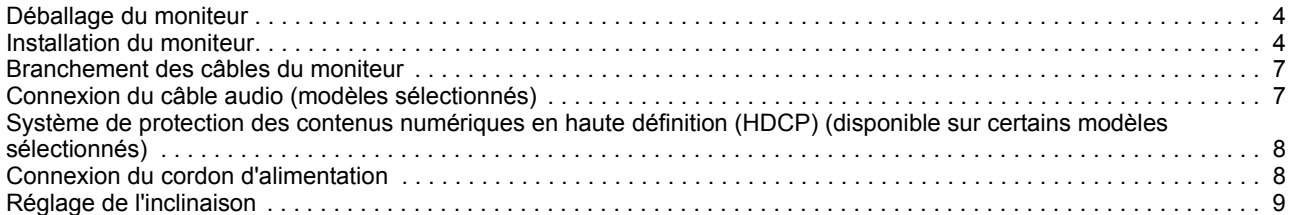

### **[4. Utilisation du moniteur](#page-15-0)**

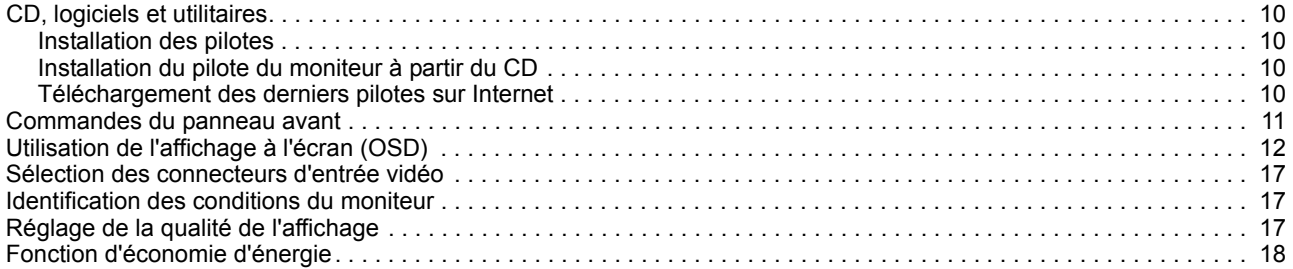

### **[A. Dépannage](#page-24-0)**

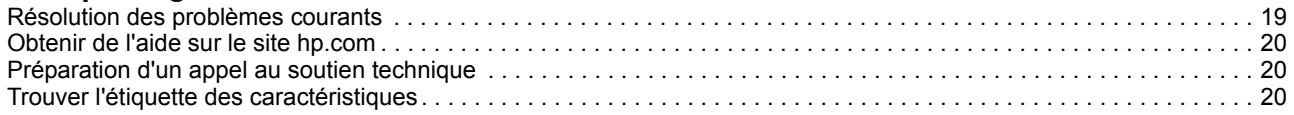

### **[B. Spécifications techniques](#page-26-0)**

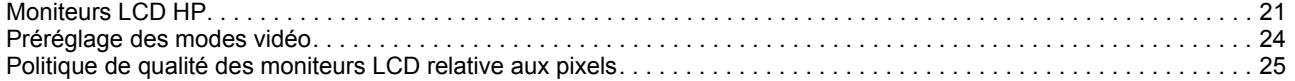

## **[C. Avis réglementaires](#page-31-0)**

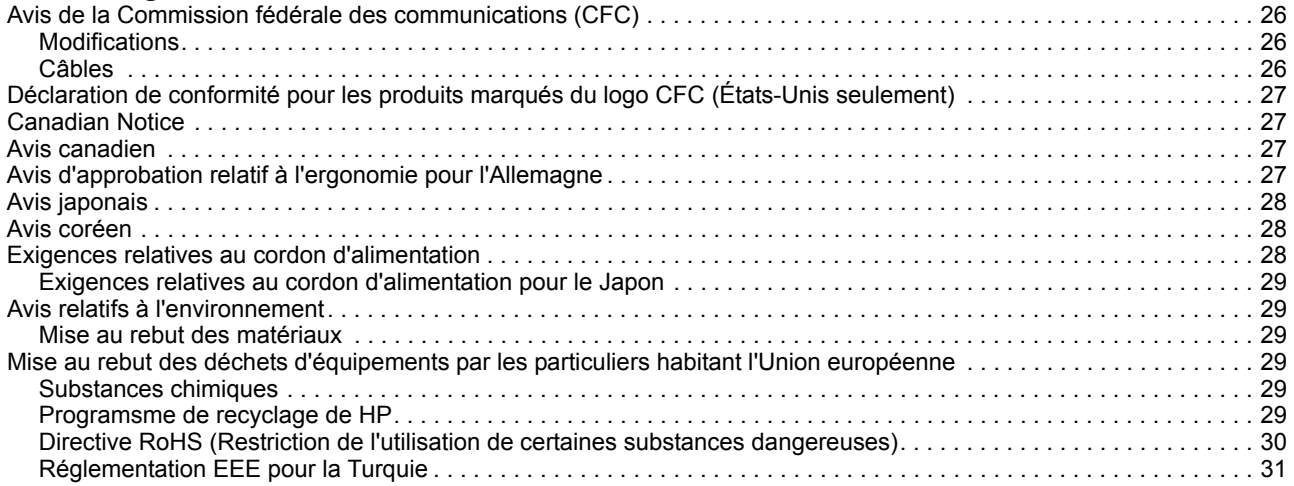

# <span id="page-6-0"></span>**1. Caractéristiques du produit**

### <span id="page-6-1"></span>**Moniteurs LCD HP**

Les moniteurs LCD HP (à écran à cristaux liquides) sont dotés d'un écran à matrice active qui possède les caractéristiques suivantes :

- Écran large
- Résolution d'affichage maximum : Modèle S1922/S1922a : 1366 x 768 @ 60 Hz Modèle S1933,S1935a : 1366 x768 @ 60 Hz Modèle S2022a/S2022cp : 1600 x 900 @ 60 Hz

Ainsi qu'une prise en charge en plein écran de résolutions inférieures

- Signal analogique VGA
- Signal numérique DVI sur certains modèles sélectionnés
- Qualité d'affichage constant à partir d'une position assise ou debout, ou d'un côté à l'autre du moniteur
- Réglage de l'inclinaison
- Base amovible
- Haut-parleurs intégrés sur certains modèles sélectionnés
- Fente de sécurité conçue pour installer un dispositif de sécurité (vendu séparément)
- Compatible avec les systèmes d'exploitation prenant la fonctionnalité Plug and Play en charge
- Réglages de l'affichage à l'écran (OSD) conçus pour configurer et optimiser l'affichage de l'écran (en anglais, espagnol, français, portugais, russe, chinois simplifié, chinois traditionnel, coréen)
- Fonction d'économie d'énergie conçue pour réduire la consommation d'énergie
- Système de protection des contenus numériques en haute définition (HDCP) disponible sur l'entrée DVI de certains modèles sélectionnés
- CD des logiciels et utilitaires, contenant les éléments suivants : Pilotes **Documents**

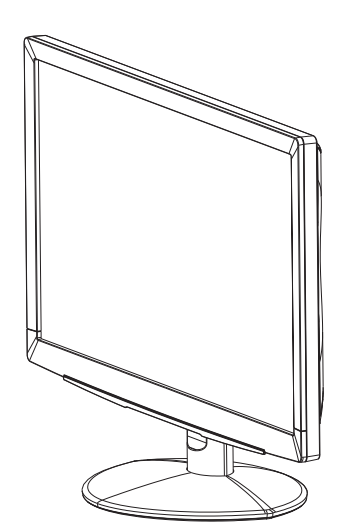

# <span id="page-7-0"></span>**2. Consignes liées à la sécurité et à l'entretien**

### <span id="page-7-1"></span>**Importantes informations de sécurité**

Un cordon d'alimentation est fourni avec le moniteur. Si vous utilisez un autre cordon d'alimentation, veuillez utiliser une source d'alimentation et une connexion appropriées pour ce moniteur. Pour plus d'informations sur les types de cordon d'alimentation que vous pouvez utiliser avec ce moniteur, veuillez consulter la section « [Connexion du cordon d'alimentation](#page-13-2) ».

**AVERTISSEMENT!** Pour éviter tout risque de choc électrique ou d'endommager l'équipement :

- Ne contournez pas la mise à la terre du cordon d'alimentation. La fiche avec mise à la terre est une fonction de sécurité importante.
- Branchez le cordon d'alimentation dans une prise dotée d'une mise à la terre et qui soit facilement accessible à tout moment.
- Déconnectez l'alimentation de l'appareil en débranchant le cordon d'alimentation de la prise électrique.

Pour votre sécurité, ne déposez aucun objet sur les cordons d'alimentation ou sur les autres câbles. Disposez-les de façon à ce que personne ne risque de marcher dessus ou de trébucher. Ne tirez pas sur un cordon ou un câble. Pour débrancher le cordon d'alimentation de la prise murale, tenez la fiche et non pas le cordon.

Pour réduire le risque de blessure grave, veuillez lire le Guide de Sécurité et ergonomie du poste de travail. Ce guide décrit la disposition correcte du poste de travail, les positions à adopter, ainsi que des habitudes de travail saines pour les utilisateurs d'ordinateur. De plus, vous y trouverez d'importantes informations de sécurité mécanique et électrique. Ce guide peut être téléchargé à l'adresse http://www.hp.com/ergo ou se trouve sur le CD contenant la documentation du moniteur, si un tel CD vous a été fourni.

△ **MISE EN GARDE :** Pour assurer la protection du moniteur et de l'ordinateur, branchez les cordons d'alimentation de l'ordinateur et des périphériques (moniteur, imprimante, scanneur, etc.) à un dispositif de protection contre les surtensions, tel qu'une barre multiprise ou un onduleur. Veuillez noter que ce ne sont pas toutes les barres multiprises qui fournissent une protection contre les surtensions; celles qui en sont dotées l'indiquent clairement. Utilisez une barre multiprise dont le fabricant offre une politique de remplacement en cas de dommages; cette politique vous permettra de remplacer votre équipement si le dispositif de protection devait ne pas fonctionner.

Utilisez un meuble approprié de dimensions raisonnables, conçu pour supporter le poids de votre moniteur LCD HP.

**AVERTISSEMENT :** Un moniteur LCD qui n'est pas installé sur des meubles appropriés (commode, étagère, planche, pupitre, haut-parleur, coffre ou chariot) risque de tomber et de provoquer des blessures. Prenez soin de disposer soigneusement l'ensemble des cordons et câbles raccordés au moniteur LCD de manière à ce qu'ils ne puissent pas être tirés ou provoquer la chute d'une personne trébuchant dessus.

### <span id="page-7-2"></span>**Précautions de sécurité**

- Utilisez uniquement une source d'alimentation et des connexions compatibles avec ce moniteur, tel qu'indiqué sur l'étiquette collée au dos de l'appareil.
- Assurez-vous que l'ampérage total des appareils branchés sur la même prise électrique n'excède pas la capacité de cette prise, et que l'ampérage total des appareils branchés sur le cordon d'alimentation n'excède pas la capacité de ce dernier. Consultez l'étiquette de spécifications collée sur chaque appareil pour en déterminer la consommation électrique (indiquée en Ampères, ou A).
- Installez votre moniteur à proximité d'une prise électrique facile à atteindre. Débranchez le moniteur en tenant fermement la fiche, puis débranchez-la de la prise. Ne débranchez jamais le moniteur en tirant sur le cordon d'alimentation.
- Ne déposez aucun objet sur le cordon d'alimentation. Ne marchez pas sur le cordon d'alimentation.

### <span id="page-8-0"></span>**Consignes relatives à l'entretien**

Pour améliorer les performances et prolonger la durée de vie du moniteur :

- N'ouvrez jamais le châssis du moniteur et ne tentez jamais de le réparer vousmême. N'ajustez que les commandes expliquées dans le manuel d'utilisation. Si le moniteur ne fonctionne pas correctement ou s'il est tombé et qu'il est endommagé, veuillez contacter un détaillant, revendeur ou fournisseur de services autorisé HP.
- Utilisez uniquement une source d'alimentation et des connexions compatibles avec ce moniteur, tel qu'indiqué sur l'étiquette collée au dos de l'appareil.
- Assurez-vous que l'ampérage total des appareils branchés sur la même prise électrique n'excède pas la capacité de cette prise, et que l'ampérage total des appareils branchés sur le cordon d'alimentation n'excède pas la capacité de ce dernier. Consultez l'étiquette de spécifications collée sur chaque appareil pour en déterminer la consommation électrique (indiquée en Ampères, ou A).
- Installez le moniteur à proximité d'une prise électrique facile à atteindre. Débranchez le moniteur en tenant fermement la fiche, puis débranchez-la de la prise. Ne débranchez jamais le moniteur en tirant sur le cordon d'alimentation.
- Éteignez le moniteur lorsque vous ne l'utilisez pas. Vous pouvez prolonger substantiellement la durée de vie du moniteur en utilisant un économiseur d'écran et en éteignant le moniteur lorsque vous ne l'utilisez pas.
- Les fentes et ouvertures situées dans le châssis sont conçues pour ventiler le moniteur. Elles ne doivent en aucun cas être bloquées ou couvertes. N'enfoncez aucun objet dans ces fentes et ouvertures.
- Ne laissez pas tomber le moniteur et ne le placez pas sur une surface instable.
- Ne déposez aucun objet sur le cordon d'alimentation. Ne marchez pas sur le cordon d'alimentation.
- Installez le moniteur dans un endroit bien ventilé, loin de toute lumière, chaleur ou humidité excessive.
- Lorsque vous démontez la base du moniteur, couchez celui-ci face vers le bas sur une surface douce pour éviter d'égratigner ou d'abîmer la surface de l'écran.

### <span id="page-8-1"></span>**Nettoyage du moniteur**

- 1. Veuillez éteindre le moniteur et l'ordinateur.
- 2. Débranchez le moniteur de la prise murale ou de la barre multiprise.
- 3. Nettoyez le châssis du moniteur à l'aide d'un chiffon doux légèrement humide.
- 4. Nettoyez l'écran du moniteur à l'aide d'un chiffon antistatique conçu pour nettoyer les écrans.

**MISE EN GARDE :** N'utilisez pas de benzène, de diluant, d'ammoniaque ou de substance volatile pour nettoyer le moniteur ou l'écran. Ces produits chimiques risquent d'endommager le châssis ainsi que l'écran.

# <span id="page-9-0"></span>**3. Installation du moniteur**

### <span id="page-9-1"></span>**Déballage du moniteur**

- 1. Déballez le moniteur. Vérifiez que tous les éléments sont fournis. Rangez le carton d'emballage.
- 2. Mettez l'ordinateur et les périphériques hors tension.
- 3. Préparez une surface plane pour assembler le moniteur. Vous aurez besoin d'une surface plane et douce pour y déposer le moniteur face vers le bas afin de le préparer.

### <span id="page-9-2"></span>**Installation du moniteur**

Vous pouvez installer le moniteur sur un bureau ou au mur. Installez le moniteur dans un endroit bien ventilé et situé à proximité de votre ordinateur. Branchez ensuite les câbles du moniteur.

#### **Préparation du moniteur pour l'installer sur un bureau**

1. Déposez le moniteur face vers le bas sur une surface plane et douce (une table ou un bureau dont la surface aura été préalablement protégée), en prenant soin de laisser dépasser la colonne de support du bord.

**MISE EN GARDE :** L'écran est fragile. Évitez de toucher ou de mettre une pression sur l'écran LCD, car cela pourrait causer des dommages.

2. Enfoncez la colonne sur la colonne de support jusqu'au déclic.

Figure 3-1 Installation de la colonne du moniteur

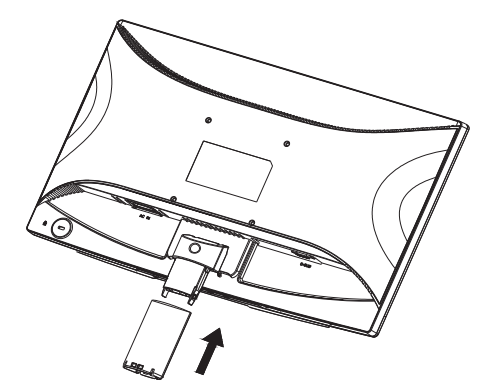

3. Enfoncez la base dans la colonne jusqu'à ce qu'un déclic indique qu'elle est bien en place.

Figure 3-2 Installation de la base

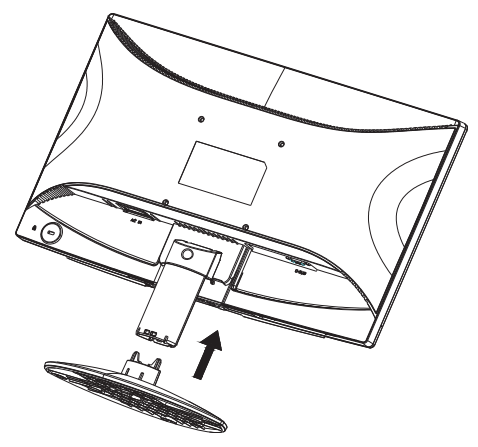

4. Relevez le moniteur et placez-le sur une surface plane et solide.

Figure 3-3 Moniteur monté

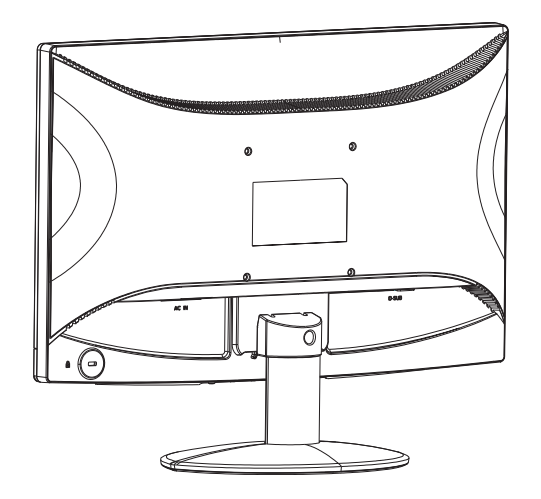

#### **Préparation du moniteur pour un montage mural**

1. Vérifiez la stabilité du dispositif de montage mural.

A **AVERTISSEMENT!** Pour réduire le risque de blessure personnelle ou de dommages matériels, assurez-vous que le dispositif de montage mural est installé de manière sécuritaire avant d'y fixer le moniteur. Veuillez consulter les instructions fournies avec le dispositif de montage mural et assurez-vous qu'il est conçu pour supporter le poids du moniteur.

- 2. Débranchez tous les câbles raccordés au moniteur.
- 3. Placez le moniteur face vers le bas sur une surface plane et protégée.
- 4. Réglez le pied à un angle adéquat puis dévissez la vis cachée à l'arrière de la colonne; celle-ci retient la base au moniteur.

Figure 3-4 Emplacement de la vis retenant la base au moniteur

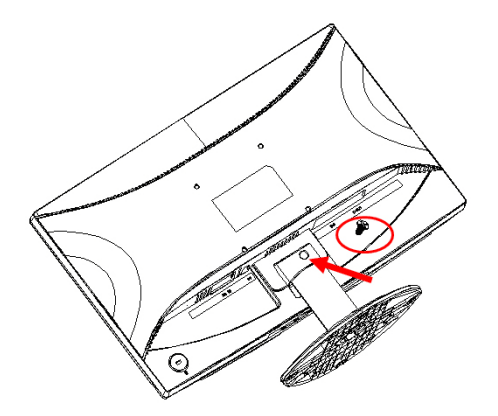

5. Faites glisser la base pour la détacher du moniteur.

Figure 3-5 Détacher la base du moniteur

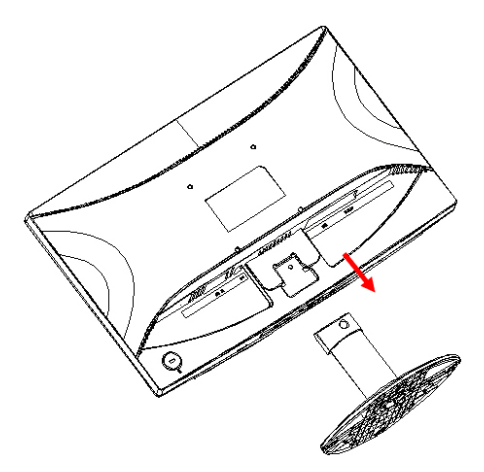

6. Dévissez les vis du panneau arrière du moniteur.

Figure 3-6 Dévisser les vis du panneau arrière du moniteur

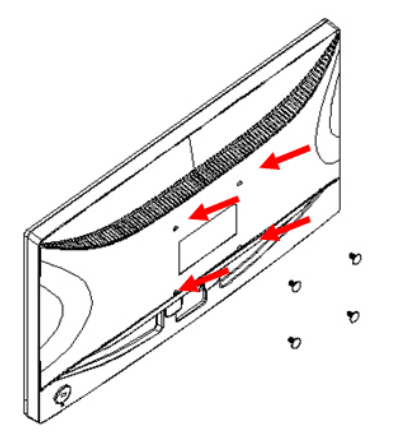

- 7. Ces vis camouflent quatre trous filetés. Ces trous permettent de fixer à l'aide des vis le bras oscillant ou le dispositif de montage au dos du moniteur.
- 8. Suivez les instructions fournies avec le dispositif de montage mural et assurezvous que le moniteur est fixé de manière sécuritaire. Les quatre trous filetés situés sur le panneau arrière sont compatibles avec la norme VESA pour le montage des moniteurs à écran plat.
- 9. Fixez le bras oscillant ou le dispositif de montage.

### <span id="page-12-0"></span>**Branchement des câbles du moniteur**

### **Branchement du câble VGA (analogique) ou DVI-D (numérique)**

Utilisez un câble vidéo VGA ou un câble DVI-D pour raccorder votre moniteur à votre ordinateur. Pour utiliser l'entrée DVI, vous devez posséder une carte graphique compatible. Les connecteurs sont situés à l'arrière du moniteur. Veuillez mettre l'ordinateur et le moniteur hors tension et débranchez leurs cordons d'alimentation.

1. Pour brancher le câble VGA

Connectez le câble vidéo VGA entre la sortie vidéo VGA de votre ordinateur et la prise VGA du moniteur.

2. Pour brancher le câble DVI-D (fourni avec certains modèles sélectionnés)

Connectez le câble vidéo DVI-D entre la sortie vidéo DVI-D de votre ordinateur et la prise DVI-D du moniteur. Vous pouvez utiliser ce câble seulement si votre ordinateur possède une carte graphique compatible. Le connecteur et le câble DVI-D sont fournis avec le moniteur.

Figure 3-7 Branchement du câble VGA ou DVI-D - l'emplacement des connecteurs peut varier

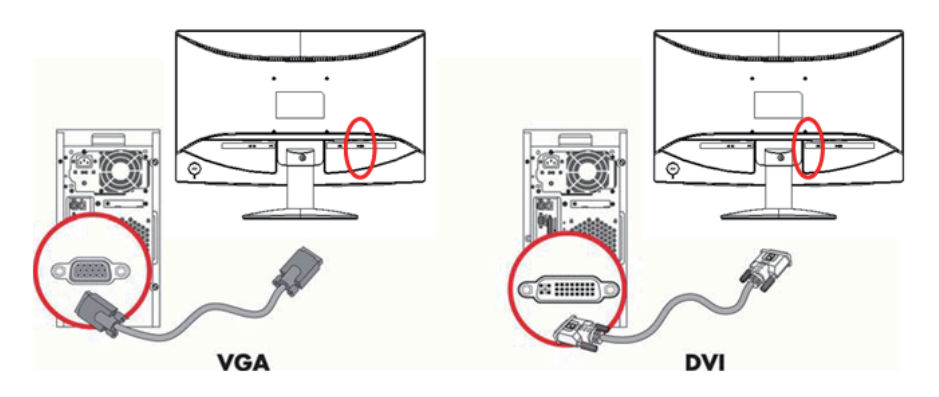

**REMARQUE :** Lorsque vous utilisez le signal VGA ou DVI, vous devez brancher l'audio séparément car le signal VGA ou DVI ne transporte que les données vidéo, et non pas les données audio.

### <span id="page-12-1"></span>**Connexion du câble audio (modèles sélectionnés)**

Raccordez les haut-parleurs intégrés au moniteur à l'aide du câble audio tel qu'illustré ci-dessous.

Figure 3-8 Connexion du câble audio - l'emplacement des connecteurs peut varier

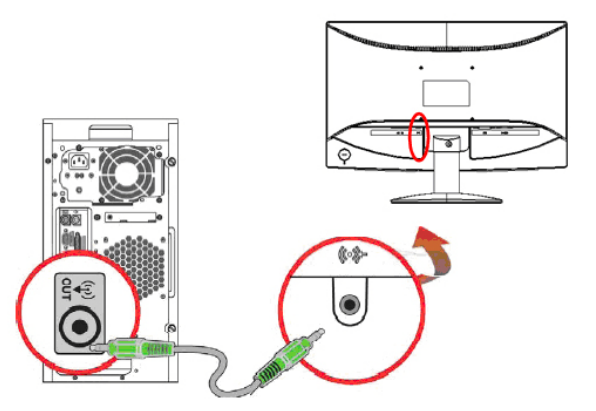

## <span id="page-13-0"></span>**Système de protection des contenus numériques en haute définition (HDCP) (disponible sur certains modèles sélectionnés)**

Votre moniteur prend en charge le système HDCP et peut recevoir des données haute définition. Ce type de données peut provenir de diverses sources, telles que les lecteurs de disques Blu-ray ou les émissions de TVHD (hertziennes, par câble ou par satellite). Si votre moniteur n'est pas équipé du système HDCP, l'écran restera noir ou une image de résolution inférieure s'affichera lorsque vous tenterez d'afficher des données en haute définition. La carte graphique de votre ordinateur et le moniteur doivent tous deux prendre en charge le système HDCP pour pouvoir afficher des données en haute définition.

### <span id="page-13-2"></span><span id="page-13-1"></span>**Connexion du cordon d'alimentation**

1. Veuillez suivre tous les avertissements relatifs à l'alimentation électrique

A **AVERTISSEMENT!** Pour éviter tout risque de choc électrique ou d'endommager l'équipement : Ne contournez pas la mise à la terre du cordon d'alimentation. La fiche avec mise à la terre est une fonction de sécurité importante.

Branchez le cordon d'alimentation dans une prise de courant reliée à la terre.

Assurez-vous que la prise électrique dans laquelle vous avez branché le cordon d'alimentation est facile d'accès et qu'elle est située à proximité de l'équipement. Disposez le cordon d'alimentation de manière à ce que personne ne puisse le piétiner ou qu'aucun objet placé à proximité ne puisse l'écraser.

Ne déposez aucun objet sur les cordons d'alimentation ou sur les autres câbles. Disposez-les de façon à ce que personne ne risque de marcher dessus ou de trébucher. Ne tirez pas sur un cordon ou un câble.

Consultez la section [? Sp?ifications techniques ?](#page-26-2) (Appendice B) pour plus d'informations.

Figure 3-9 Connexion du cordon d'alimentation

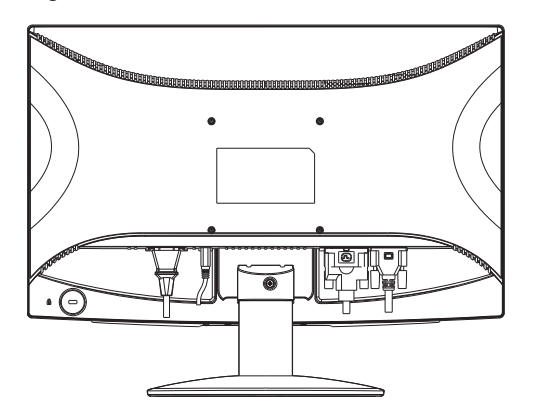

2. Branchez un côté du câble d'alimentation au moniteur et l'autre côté dans une prise électrique dotée d'une mise à la terre.

**AVERTISSEMENT!** Afin d'éviter un choc électrique, effectuez l'une des étapes suivantes dans le cas où aucune prise électrique avec mise à la terre n'est disponible : (1) Utilisez un adaptateur de prise électrique conçu pour procurer une mise à la terre. (2) Faites installer une prise électrique correctement mise à la terre.

# <span id="page-14-0"></span>**Réglage de l'inclinaison**

Pour une expérience optimale, réglez l'inclinaison de l'écran comme désiré en suivant les conseils ci-dessous :

- 1. Placez-vous devant le moniteur et tenez la base pour ne pas faire tomber le moniteur alors que vous ajustez l'inclinaison.
- 2. Réglez l'inclinaison en déplaçant le haut du moniteur vers l'avant ou vers l'arrière, sans toucher à l'écran.

Figure 3-10 Réglage de l'inclinaison

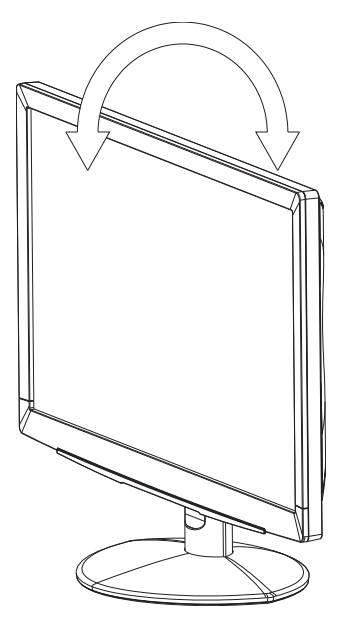

# <span id="page-15-0"></span>**4. Utilisation du moniteur**

### <span id="page-15-1"></span>**CD, logiciels et utilitaires**

Le CD fourni avec ce moniteur contient les pilotes et logiciels que vous pouvez installer sur votre ordinateur.

### <span id="page-15-2"></span>**Installation des pilotes**

Si vous devez mettre à jour les pilotes du moniteur, vous pouvez installer les fichiers INF et ICM fournis sur le CD, ou vous pouvez les télécharger sur Internet.

### <span id="page-15-3"></span>**Installation du pilote du moniteur à partir du CD**

Pour installer le pilote du moniteur à partir du CD :

- 1. Insérez le CD dans le lecteur de CD-ROM de l'ordinateur. Le menu du CD apparaît à l'écran.
- 2. Sélectionnez une langue.
- 3. Cliquez sur **Install Monitor Driver Software** (**Installer le logiciel du pilote)**.
- 4. Suivez les instructions qui s'affichent à l'écran.
- 5. Assurez-vous que les résolutions et fréquences de rafraîchissement adéquates apparaissent dans les paramètres du Display Control Panel (panneau de configuration de l'affichage).

Pour de plus amples informations, consultez la documentation du système d'exploitation Windows®.

**REMARQUE :** Dans le cas d'une erreur d'installation, il vous faudra peut-être installer manuellement, à partir du CD, les pilotes du moniteur (fichiers INF ou ICM) portant une signature numérique. Pour les instructions détaillées, veuillez consulter le fichier « Driver Software Readme » (en anglais seulement) fourni sur le CD.

### <span id="page-15-4"></span>**Téléchargement des derniers pilotes sur Internet**

Pour télécharger la dernière version des pilotes et des logiciels à partir du site de soutien technique d'HP :

- 1. Consultez le site : **http://www.hp.com/support**.
- 2. Sélectionnez le nom de votre pays/région.
- 3. Sélectionnez **Download Drivers and Software** (**Télécharger des pilotes et des logiciels)**.
- 4. Saisissez le numéro de modèle de votre moniteur. Le site affichera alors les pages de téléchargement de logiciels compatibles avec votre moniteur.
- 5. Téléchargez et installez les pilotes et logiciels en suivant les instructions données sur les pages de téléchargement.
- 6. Assurez-vous que votre système répond aux exigences.

# <span id="page-16-0"></span>**Commandes du panneau avant**

Les boutons du moniteur sont situés sur la partie inférieure du panneau avant.

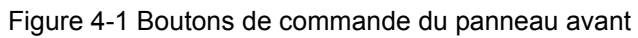

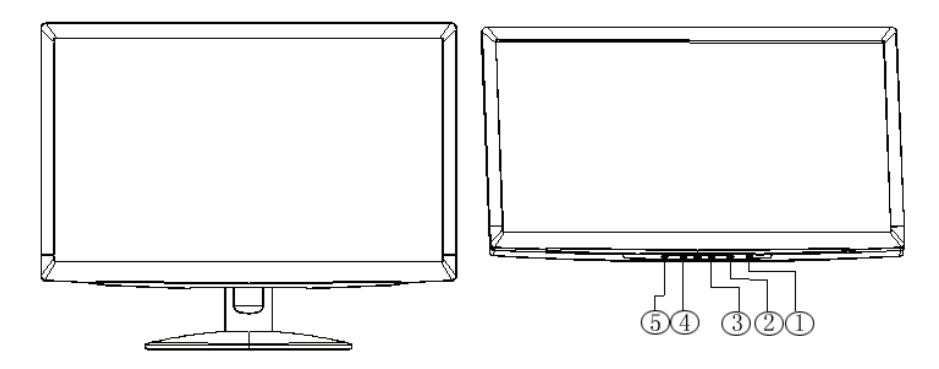

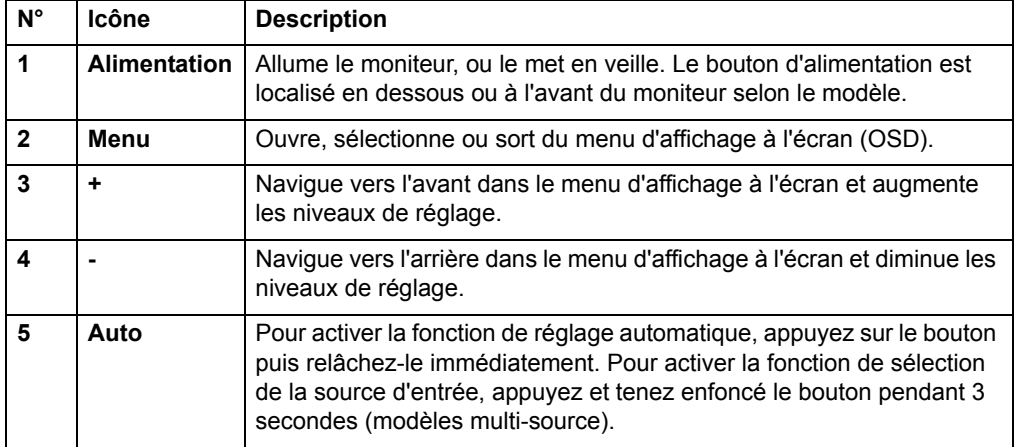

# <span id="page-17-0"></span>**Utilisation de l'affichage à l'écran (OSD)**

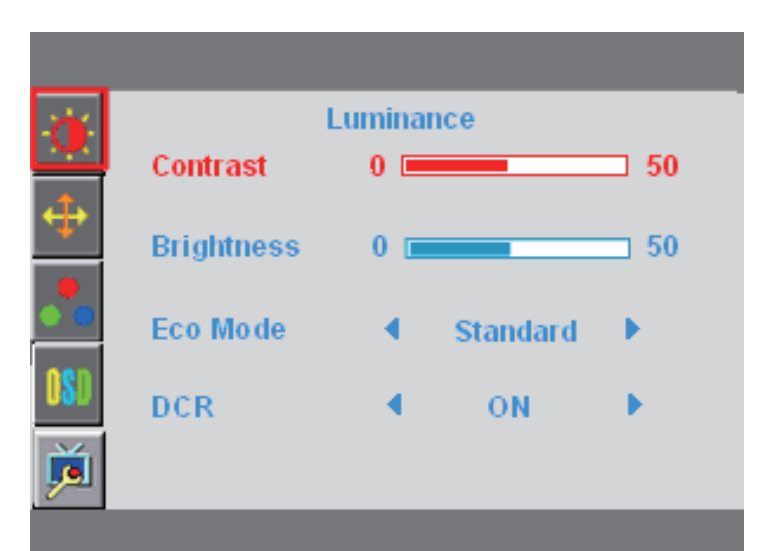

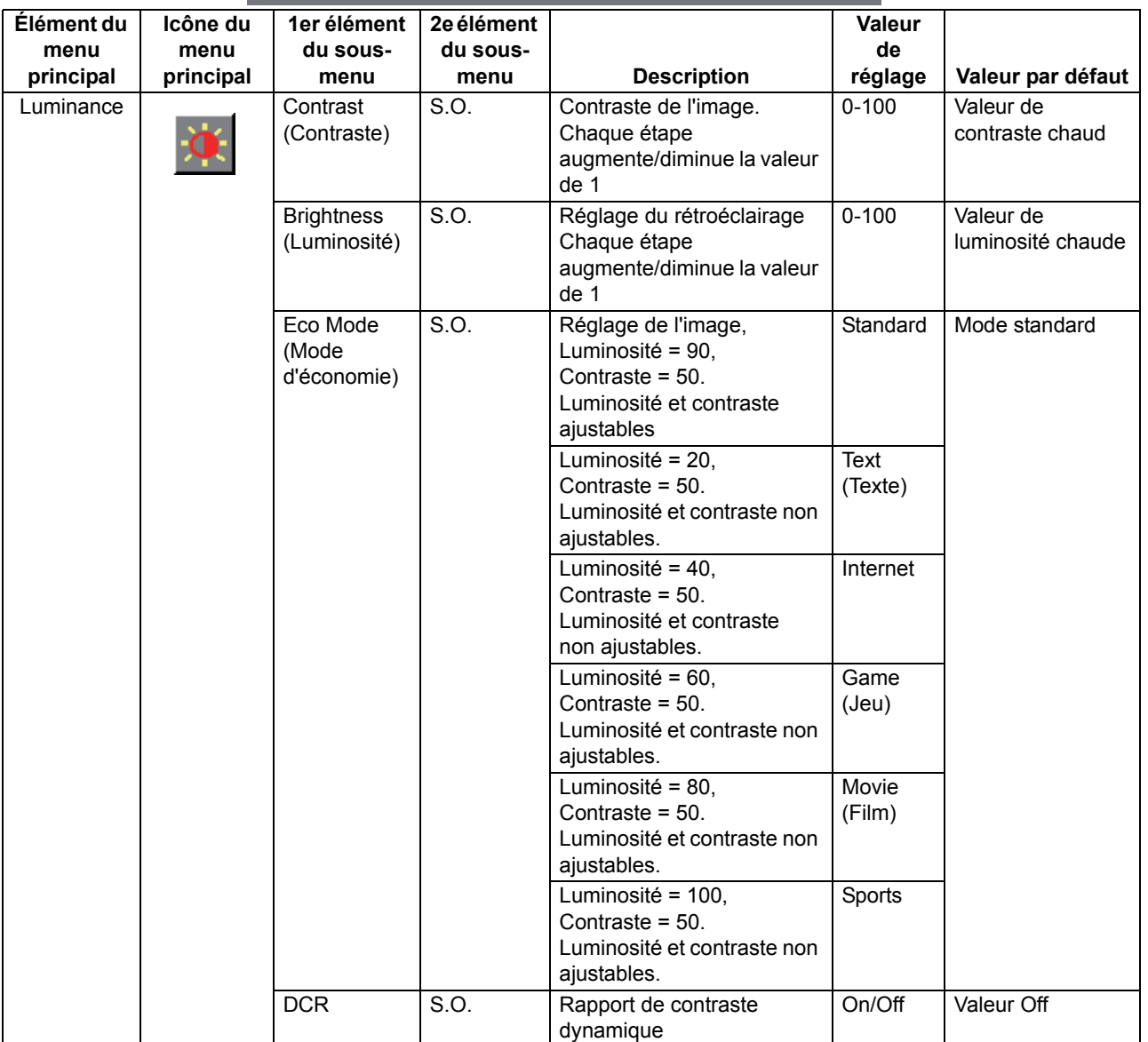

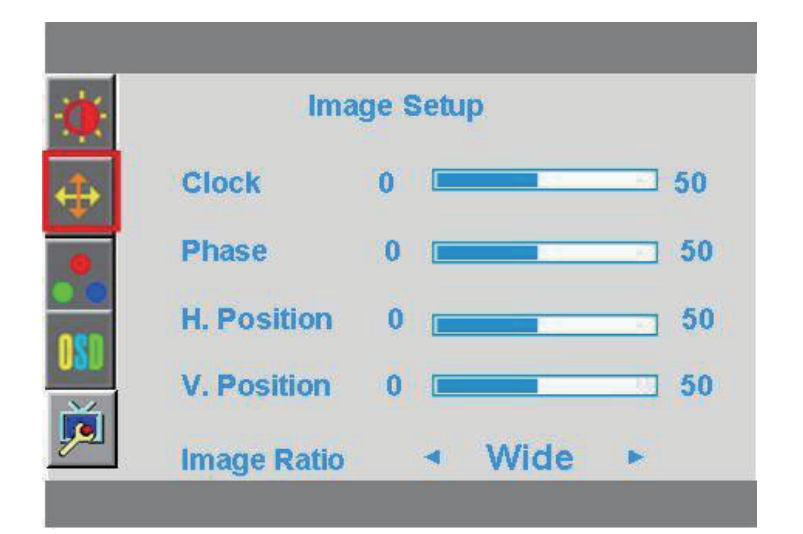

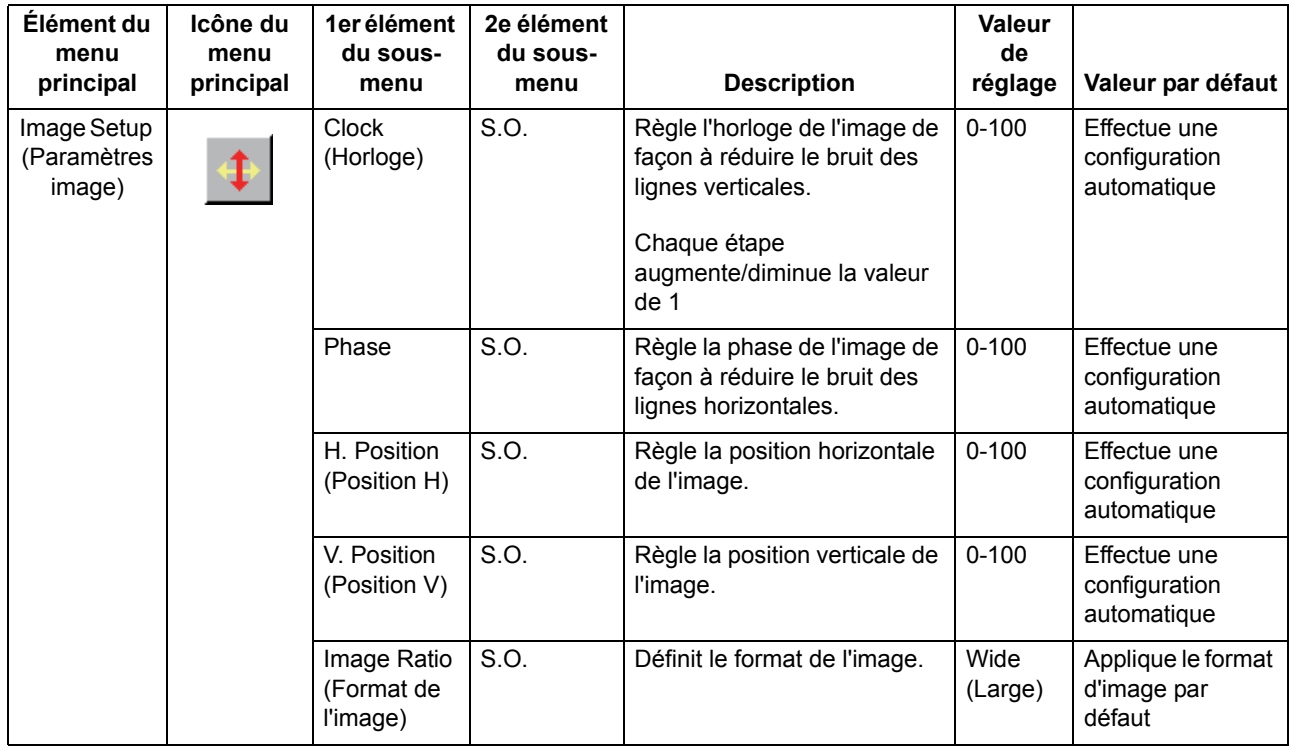

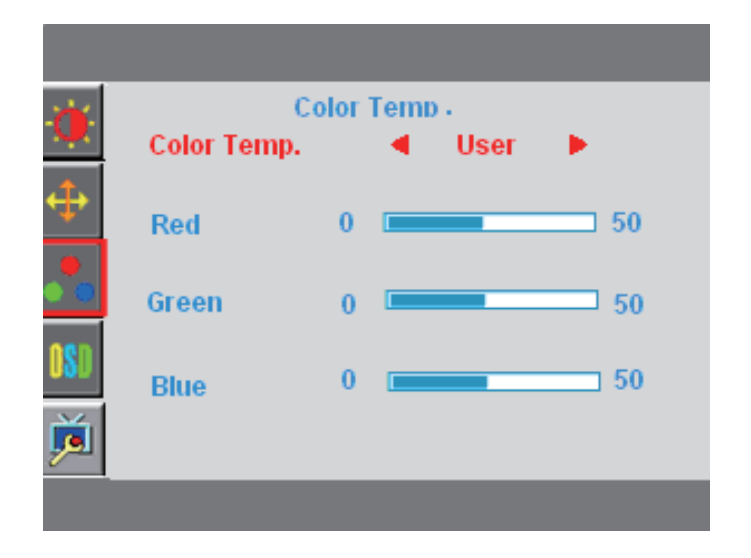

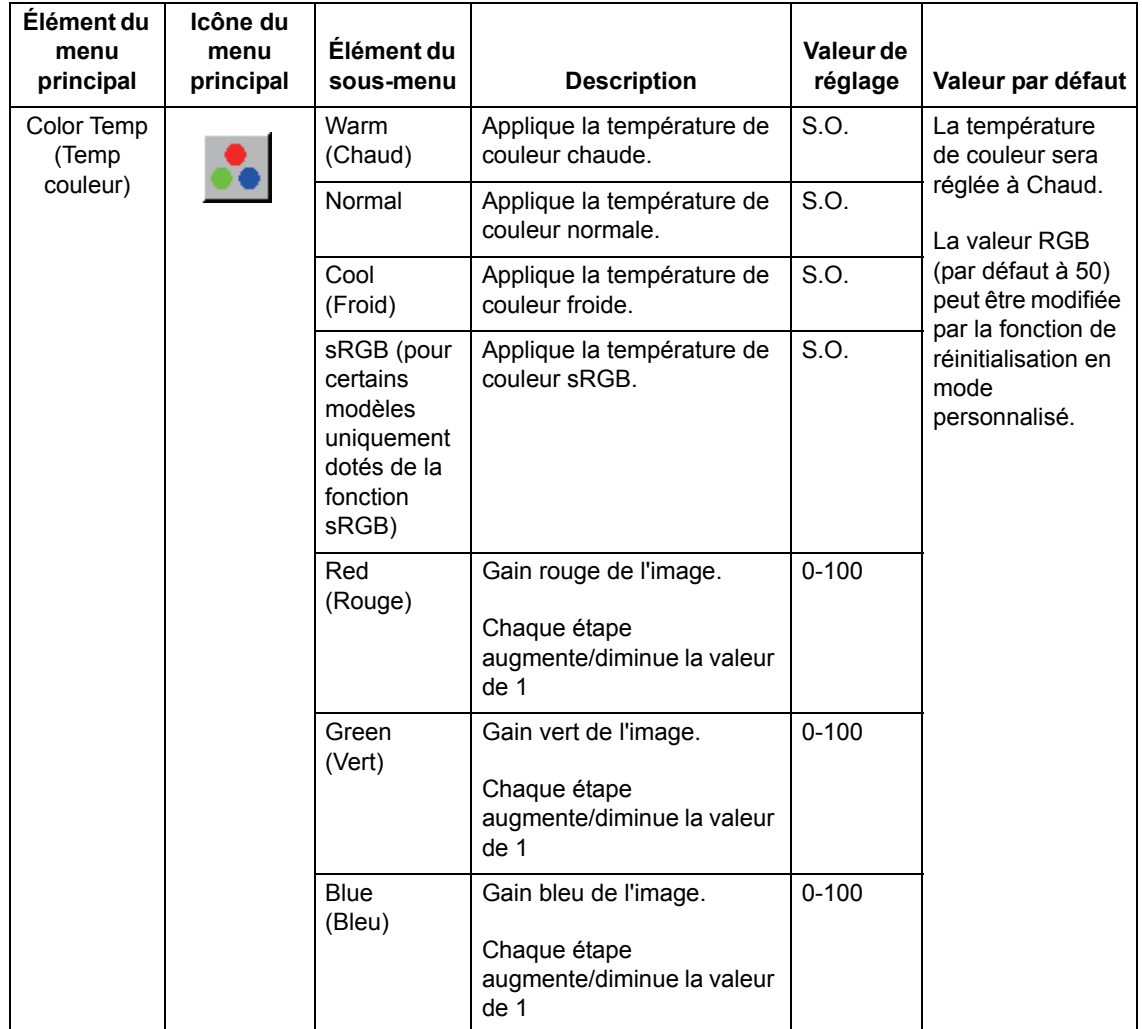

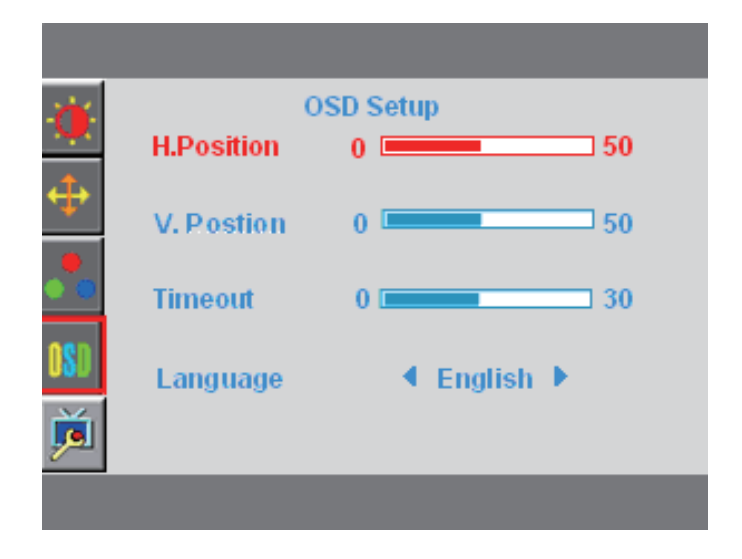

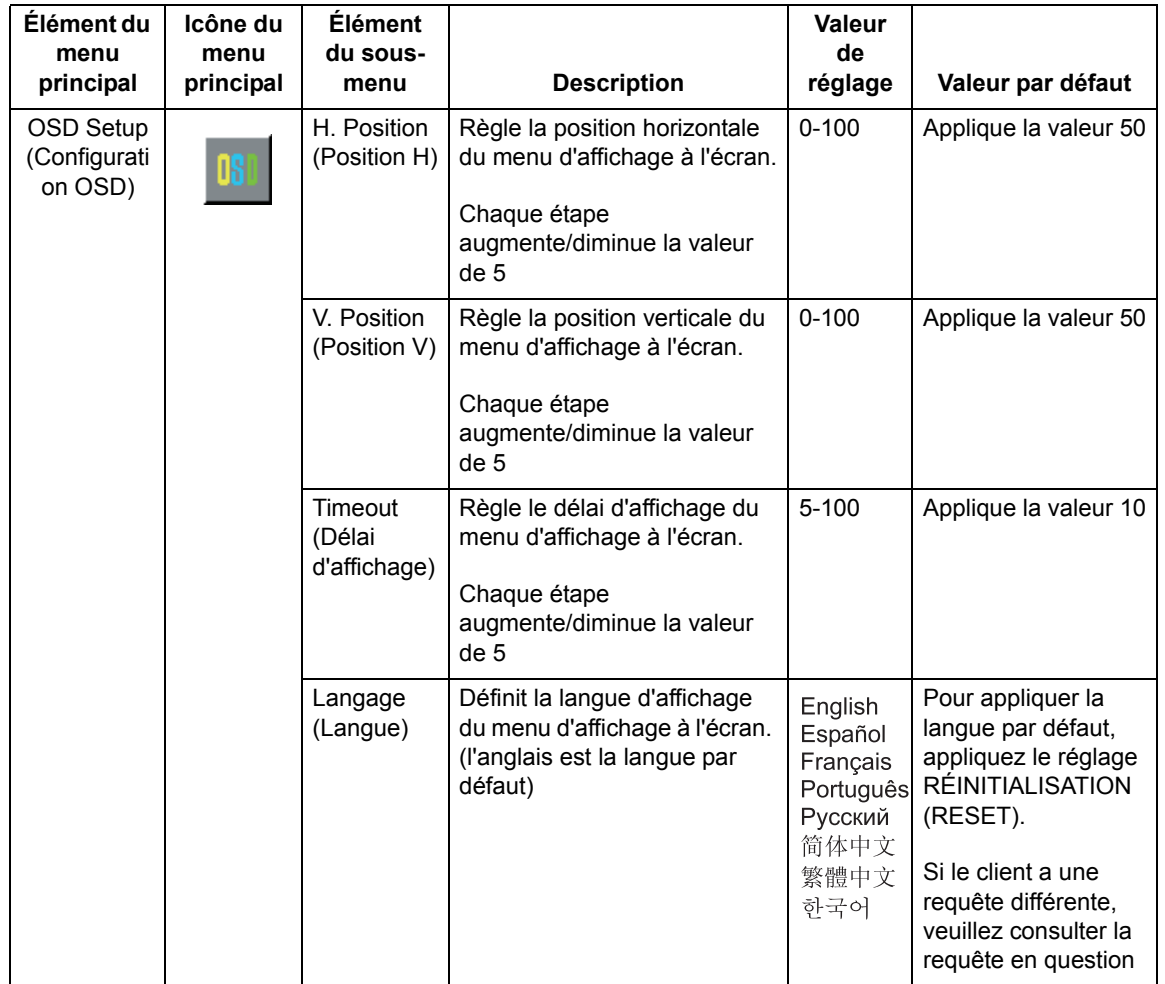

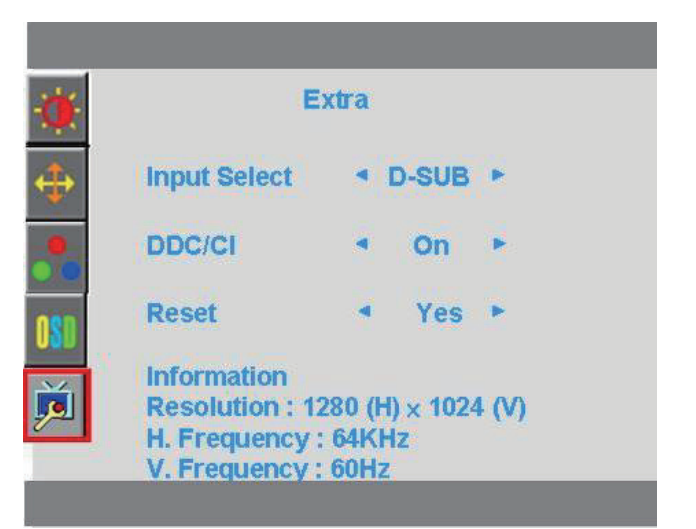

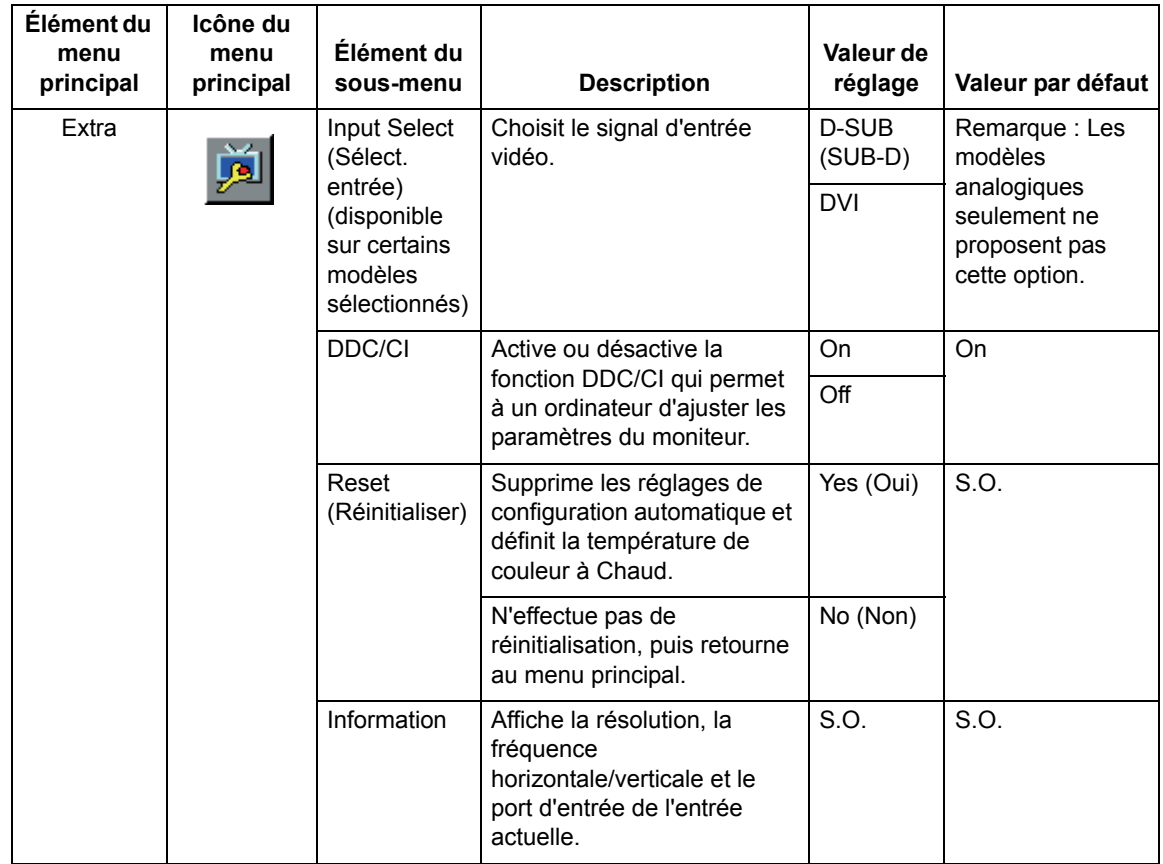

### <span id="page-22-0"></span>**Sélection des connecteurs d'entrée vidéo**

Les connecteurs d'entrée sont les suivants :

- Connecteur VGA (analogique)
- Connecteur DVI-D (numérique) sur certains modèles sélectionnés)

Le moniteur détermine automatiquement l'entrée qui reçoit un signal vidéo valide, puis il sélectionne l'entrée et affiche l'image.

Vous pouvez brancher le câble VGA, ou le câble DVI-D, ou les deux. Si les deux câbles sont connectés, l'entrée sélectionnée par défaut est l'entrée DVI. Vous pouvez choisir une autre entrée à partir de l'élément Input Select (Sélect. entrée) du menu d'affichage à l'écran.

### <span id="page-22-1"></span>**Identification des conditions du moniteur**

Des messages spécifiques s'affichent à l'écran pour les conditions suivantes :

**Input Signal Out of Range (Signal d'entrée non compatible)** - Lorsque la fréquence de synchronisation horizontale ou verticale ou que la résolution est endehors des capacités du moniteur, ce message s'affiche. Le message défile à l'écran.

**No Signal (Pas de signal)** - Lorsque le câble vidéo n'est pas branché, ou que le câble vidéo est branché mais qu'aucune entrée n'est active, ce message s'affiche. Après 9 secondes, le moniteur passe en mode d'économie d'énergie. Le message s'affiche à l'endroit réglé pour l'élément « OSD Setup » (Configuration OSD).

**Auto Adjustment in Progress (Réglage auto en cours)** - Indique que la fonction de réglage automatique est activée. Consultez la section « Réglage de la qualité de l'affichage » de ce chapitre.

### <span id="page-22-2"></span>**Réglage de la qualité de l'affichage**

La fonction de réglage automatique configure automatiquement la qualité de l'image (taille, position, horloge et phase) à chaque fois qu'un nouveau mode vidéo est détecté. Pour effectuer des réglages plus précis de l'entrée VGA, exécutez le logiciel Auto Adjustment (Réglage automatique) du CD. Si vous voulez améliorer davantage la qualité de l'image, utilisez les commandes Clock (Horloge) et Phase du moniteur. Consultez la section « Optimisation de l'entrée vidéo analogique » de ce chapitre.

#### **Optimisation de l'entrée vidéo analogique**

Certains moniteurs sont dotés de circuits électroniques avancés qui permettent au moniteur de fonctionner comme un moniteur analogique standard. Deux commandes du menu d'affichage à l'écran peuvent être ajustés pour améliorer la qualité de l'image analogique :

**Clock (Horloge)** - Augmentez ou diminuez la valeur pour minimiser les barres verticales ou les bandes horizontales visibles à l'arrière-plan de l'image.

**Phase** - Augmentez ou diminuez la valeur pour minimiser la distorsion vidéo ou le scintillement de l'image.

Utilisez ces commandes seulement lorsque la fonction de réglage automatique ne parvient pas à afficher une image de qualité satisfaisante en mode analogique. Pour les meilleurs résultats :

- 1. Laissez le moniteur se réchauffer pendant 30 minutes avant d'effectuer un réglage.
- 2. Ouvrez le menu d'affichage à l'écran, puis sélectionnez l'élément Image Setup (Paramètres image).
- 3. Commencez par définir les paramètres d'horloge (Clock). En effet, les paramètres de Phase dépendent des paramètres de l'horloge principale. Lorsque vous ajustez ces paramètres, si l'image est déformée, continuez de modifier les valeurs de ces deux paramètres jusqu'à faire disparaître les distorsions. Pour restaurer les valeurs par défaut, ouvrez le menu d'affichage à l'écran, sélectionnez le menu Extra puis l'option Reset (Réinitialiser), puis sélectionnez Yes (Oui).

## <span id="page-23-0"></span>**Fonction d'économie d'énergie**

Lorsque le moniteur est en mode de fonctionnement normal, le témoin Power s'allume en bleu et le moniteur consomme un courant normal. Pour connaître la consommation électrique, consultez la section « [Sp?ifications techniques](#page-26-2) » (Appendice B). Le moniteur prend également en charge un mode d'économie d'énergie qui est contrôlé par l'ordinateur. Lorsque le moniteur passe en mode de consommation d'énergie, l'écran reste noir, la luminosité est coupée et le témoin Power est de couleur ambre. Le moniteur consomme alors le courant minimum. Lorsque le moniteur est « réveillé », une courte période de réchauffage intervient avant que le moniteur retourne dans le mode de fonctionnement normal. Le mode d'économie d'énergie s'active si le moniteur ne détecte aucun signal de synchronisation horizontale ou verticale. La fonction d'économie d'énergie doit être activée sur l'ordinateur pour qu'elle soit activée sur le moniteur. Consultez la documentation de votre ordinateur pour savoir comment activer la fonction d'économie d'énergie (également appelée gestion de l'alimentation).

 $\mathbb{P}$  **REMARQUE** : La fonction d'économie d'énergie ne fonctionne que lorsque le moniteur est raccordé à un ordinateur qui est doté de la fonction d'économie d'énergie.

# <span id="page-24-0"></span>**A. Dépannage**

# <span id="page-24-1"></span>**Résolution des problèmes courants**

Le tableau suivant dresse la liste des problèmes que vous pouvez rencontrer, des causes possibles et des solutions recommandées :

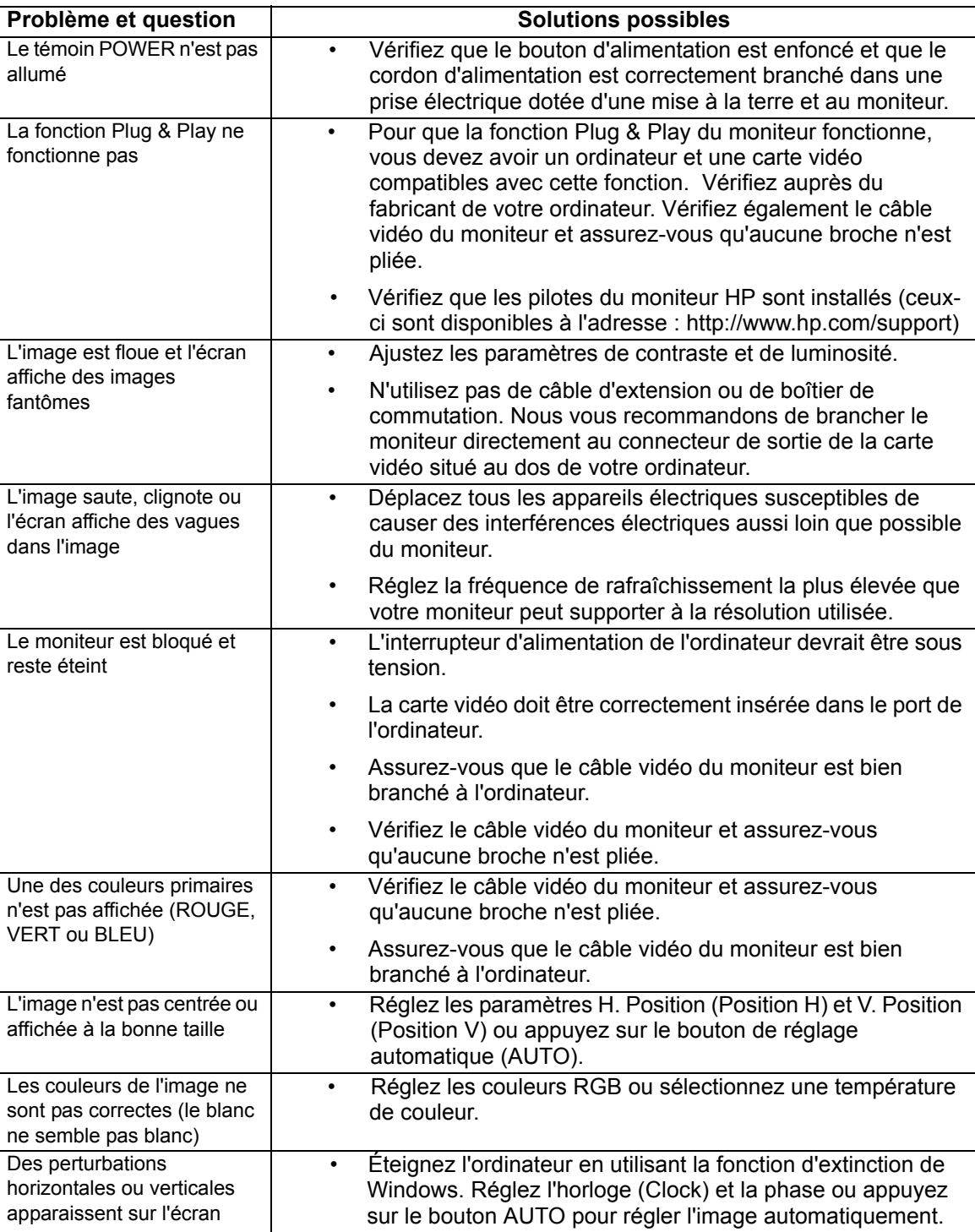

### **Problème Solution**

### <span id="page-25-0"></span>**Obtenir de l'aide sur le site hp.com**

Avant de contacter le service à la clientèle, consultez le support technique d'HP à l'adresse : http://www.hp.com/support

Sélectionnez votre pays/région, puis suivez les liens vers la page de soutien technique pour votre moniteur.

### <span id="page-25-1"></span>**Préparation d'un appel au soutien technique**

Si vous ne parvenez pas à résoudre un problème à l'aide des conseils de dépannage de cette section, appelez le soutien technique. Pour toutes les coordonnées du soutien technique, consultez la documentation fournie avec le moniteur.

#### **Préparez les renseignements suivants avant d'appeler le soutien technique :**

- Le numéro de modèle du moniteur (situé sur l'étiquette collée au dos de l'appareil)
- Le numéro de série du moniteur (situé sur l'étiquette collée au dos de l'appareil, ou dans le menu Information du menu d'affichage à l'écran)
- La date d'achat, indiquée sur la facture
- Les conditions dans lesquelles le problème est apparu
- Les messages d'erreur reçus
- La configuration matérielle
- Le nom et la version des équipements matériels et des logiciels que vous utilisez

## <span id="page-25-2"></span>**Trouver l'étiquette des caractéristiques**

L'étiquette des caractéristiques du moniteur fournit le numéro du modèle et le numéro de série de l'appareil. Vous aurez besoin de ces renseignements pour contacter HP à propos d'un problème relatif au moniteur.

L'étiquette de spécifications est collée au dos de l'appareil.

# <span id="page-26-2"></span><span id="page-26-0"></span>**B. Spécifications techniques**

Toutes les spécifications représentent les spécifications standards fournies par les fabricants de composant HP; les performances réelles peuvent varier légèrement.

## <span id="page-26-1"></span>**Moniteurs LCD HP**

Traitement de l'écran : Filtre de polarisation antireflet recouvert d'un revêtement dur Connecteur d'entrée :

 Connecteur VGA Connecteur DVI-D à 24 broches (modèles sélectionnés)

Tableau B-1 Modèle S1922/S1922a

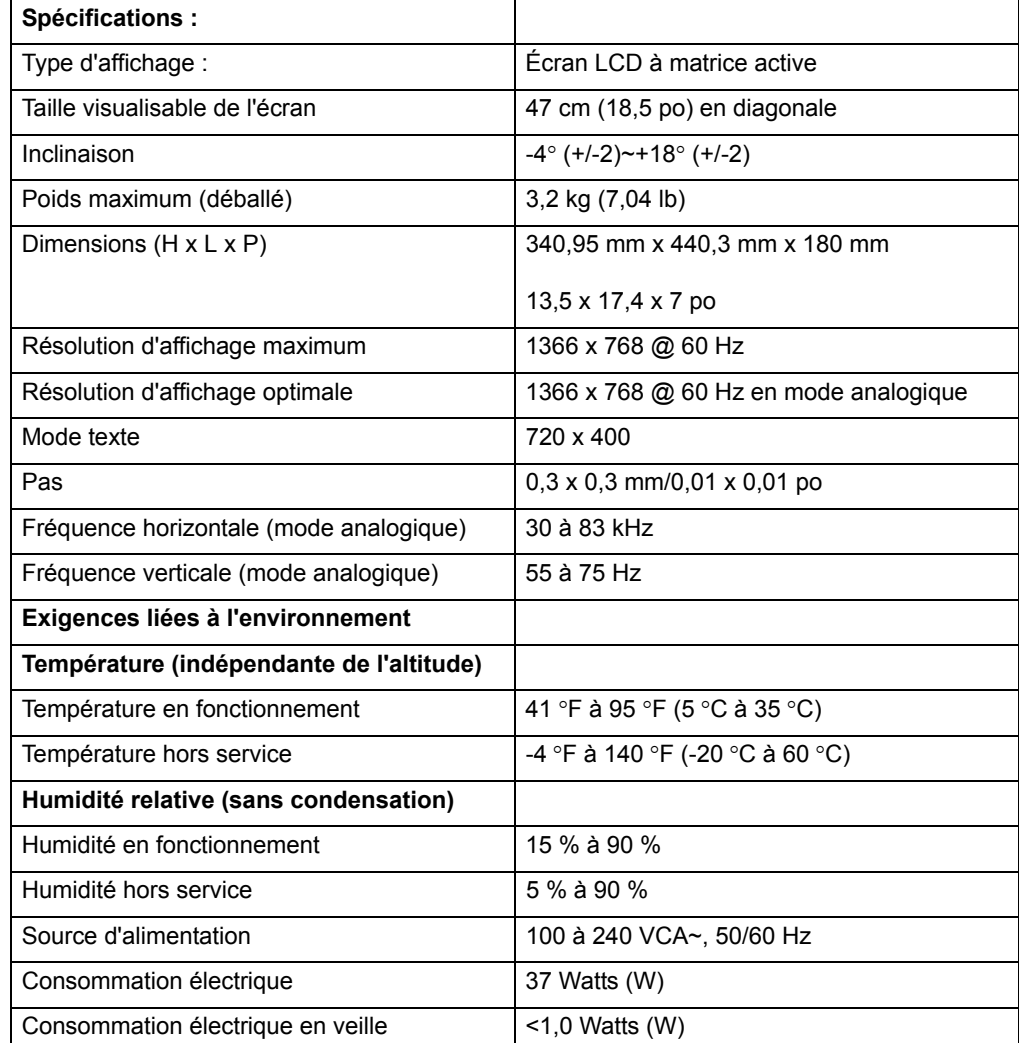

| Spécifications :                         |                                              |  |
|------------------------------------------|----------------------------------------------|--|
| Type d'affichage :                       | Écran LCD à matrice active                   |  |
| Taille visualisable de l'écran           | 47 cm (18,5 po) en diagonale                 |  |
| Inclinaison                              | $-4^{\circ}$ (+/-2) ~ + 18 $^{\circ}$ (+/-2) |  |
| Poids maximum (déballé)                  | 3,2 kg (7,04 lb)                             |  |
| Dimensions $(H \times L \times P)$       | 340,95 mm x 440,3 mm x 180 mm                |  |
|                                          | 13,5 x 17,4 x 7 po                           |  |
| Résolution d'affichage maximum           | 1366 x 768 @ 60 Hz                           |  |
| Résolution d'affichage optimale          | 1366 x 768 @ 60 Hz en mode analogique        |  |
| Mode texte                               | 720 x 400                                    |  |
| Pas                                      | $0,3 \times 0,3$ mm/0,01 $\times$ 0,01 po    |  |
| Fréquence horizontale (mode analogique)  | 30 à 83 kHz                                  |  |
| Fréquence verticale (mode analogique)    | 55 à 75 Hz                                   |  |
| Exigences liées à l'environnement        |                                              |  |
| Température (indépendante de l'altitude) |                                              |  |
| Température en fonctionnement            | 41 °F à 95 °F (5 °C à 35 °C)                 |  |
| Température hors service                 | -4 °F à 140 °F (-20 °C à 60 °C)              |  |
| Humidité relative (sans condensation)    |                                              |  |
| Humidité en fonctionnement               | 15 % à 90 %                                  |  |
| Humidité hors service                    | $5\%$ à 90 %                                 |  |
| Source d'alimentation                    | 100 à 240 VCA~, 50/60 Hz                     |  |
| Consommation électrique                  | 37 Watts (W)                                 |  |
| Consommation électrique en veille        | $<$ 1,0 Watts (W)                            |  |

Tableau B-2 Modèle S1933,S1935a

### Tableau B-3 Modèle S2022a/S2022cp

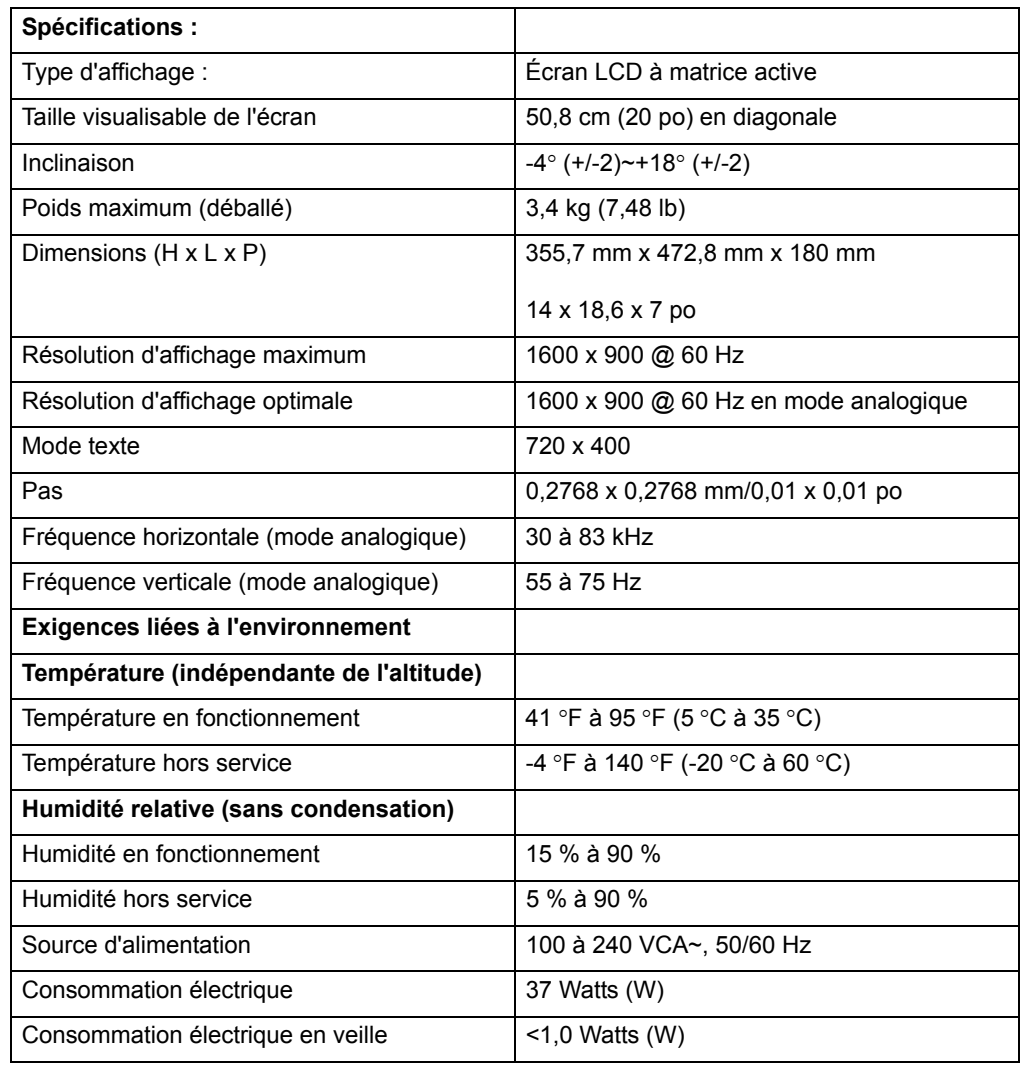

# <span id="page-29-0"></span>**Préréglage des modes vidéo**

Le moniteur reconnaît plusieurs modes d'entrée vidéo préréglés qui s'afficheront correctement sur l'écran, à la bonne taille et bien centrés.

| <b>Élément</b> | <b>Résolution</b><br>préréglée | Fréquence horizontale (kHz) | Fréquence verticale (Hz) |
|----------------|--------------------------------|-----------------------------|--------------------------|
| 1              | 640 x 480                      | 31,47                       | 59,94                    |
| 2              | 720 x 400                      | 31,47                       | 70,09                    |
| 3              | 800 x 600                      | 37,88                       | 60,32                    |
| 4              | 1024 x 768                     | 48.36                       | 60.00                    |
| 5              | 1280 x 720                     | 45.00                       | 60,00                    |
| 6              | 1280 x 960                     | 60.00                       | 60.00                    |
| 7              | 1280 x 1024                    | 63,98                       | 60,02                    |
| 8              | 1366 x 768                     | 47,71                       | 59,79                    |

Tableau B-4 Modes d'entrée vidéo préréglés en usine, S1922/S1922a/S1933,s1935a

Tableau B-5 Modes d'entrée vidéo préréglés en usine, S2022a/S2022cp

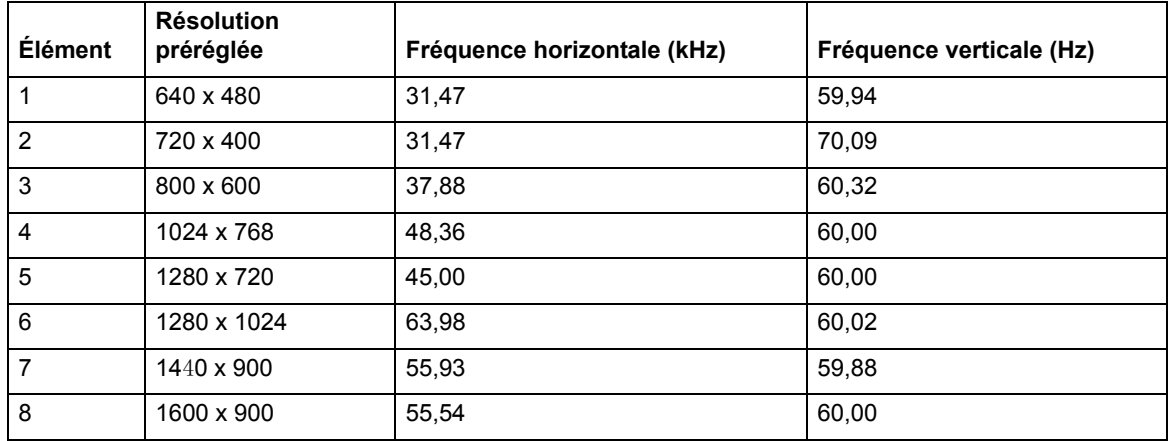

### <span id="page-30-0"></span>**Politique de qualité des moniteurs LCD relative aux pixels**

Votre moniteur LCD est conçu à partir d'une technologie de haute précision et sa fabrication suit des normes très strictes pour pouvoir garantir des performances fiables. Cependant, l'écran est susceptible d'avoir de légères imperfections cosmétiques qui apparaissent sous la forme de petits points brillants ou sombres. Ce problème est commun à tous les écrans LCD utilisés dans des produits vendus par tous les fabricants, et il n'est donc pas spécifique à votre moniteur LCD. Ces imperfections sont causées par un ou plusieurs pixels ou sous-pixels défectueux.

Un pixel est constitué d'un sous-pixel rouge, d'un sous-pixel vert et d'un sous-pixel bleu. Un pixel entièrement défectueux reste toujours allumé (point brillant sur un arrière-plan sombre) ou toujours éteint (point sombre sur un arrière-plan brillant). Le premier cas est le plus visible des deux. Un sous-pixel défectueux (point défectueux) est moins visible qu'un pixel entièrement défectueux, et il ne sera visible que sur une couleur d'arrière-plan spécifique.

Pour voir des pixels défectueux, le moniteur doit être utilisé dans des conditions et un mode de fonctionnement normaux, à une résolution et une fréquence de rafraîchissement qu'il prend en charge, et doit être regardé à une distance d'environ 50 cm (16 pouces). Il est très probable qu'avec le temps, l'industrie des écrans LCD continue d'améliorer ses capacités à produire des écrans dotés d'un nombre d'imperfections inférieur, et nous reverrons nos directives au fur et à mesure de l'introduction de nouvelles améliorations. Pour plus d'informations concernant votre moniteur LCD, veuillez consulter le site Web de HP à l'adresse : http://www.hp.com/support .

# <span id="page-31-0"></span>**C. Avis réglementaires**

### <span id="page-31-1"></span>**Avis de la Commission fédérale des communications (CFC)**

Cet équipement a été mis à l'essai et trouvé conforme aux limites des appareils numériques de catégorie B, selon le paragraphe 15 des règlements de la CFC. Ces limites sont conçues pour fournir une protection raisonnable contre une interférence nuisible dans une installation résidentielle. Cet équipement génère, utilise et peut émettre des fréquences radioélectriques et, en cas d'installation et d'utilisation non conformes aux instructions, peut causer des interférences préjudiciables aux communications radio. Cependant, il n'y a aucune garantie que des interférences ne se produiront pas dans une installation particulière. Si cet équipement cause une interférence nuisible à la réception radio ou télé, ce qui peut être déterminé en allumant et en éteignant l'appareil, il est recommandé à l'utilisateur d'essayer de corriger l'interférence en appliquant une ou plusieurs des mesures qui suivent :

Réorientez ou repositionnez l'antenne de réception.

Augmentez la distance entre l'équipement et le récepteur.

Branchez l'appareil sur une prise électrique utilisant un autre disjoncteur que celle du récepteur.

Consultez votre détaillant ou un technicien radio/télévision qualifié pour obtenir de l'aide.

### <span id="page-31-2"></span>**Modifications**

La CFC indique que les changements ou modifications de cet équipement qui n'ont pas été expressément approuvés par la société Hewlett Packard peuvent priver l'utilisateur du droit de l'utiliser.

### <span id="page-31-3"></span>**Câbles**

Les connexions à cet appareil doivent être effectuées avec des câbles blindés avec des boîtiers de connecteur RFI/EMI métalliques afin de conserver la conformité avec les règles et réglementations de la CFC.

## <span id="page-32-0"></span>**Déclaration de conformité pour les produits marqués du logo CFC (États-Unis seulement)**

Ce périphérique est conforme aux dispositions figurant au paragraphe 15 des règlements de la CFC. Son utilisation est assujettie aux deux conditions suivantes :

- 1. Cet appareil ne doit pas provoquer d'interférence nuisible.
- 2. Cet appareil doit accepter toute interférence reçue, y compris les interférences pouvant provoquer un fonctionnement indésirable.

Pour toute question relative au produit, veuillez contacter :

Hewlett Packard Company

P. O. Box 692000, Mail Stop 530113

Houston, Texas 77269-2000, États-Unis

Ou appelez le 1-800-HP-INVENT (1-800-474-6836)

Pour toute question relative à la déclaration de la CFC, veuillez contacter :

Hewlett Packard Company

P. O. Box 692000, Mail Stop 510101

Houston, Texas 77269-2000, États-Unis

Ou appelez le (281) 514-3333

Pour identifier ce produit, consultez le numéro de pièce, de modèle ou de série indiqué sur celui-ci.

### <span id="page-32-1"></span>**Canadian Notice**

This Class B digital apparatus meets all requirements of the Canadian Interference-Causing Equipment Regulations.

### <span id="page-32-2"></span>**Avis canadien**

Cet appareil numérique de la classe B respecte toutes les exigences du Réglement sur le matériel brouilleur du Canada.

### <span id="page-32-3"></span>**Avis d'approbation relatif à l'ergonomie pour l'Allemagne**

Les produits HP qui portent le sceau d'approbation « GS », et qui font partie d'un système informatique complet comprenant un ordinateur de marque HP, un clavier et un moniteur de marque HP qui portent le sceau d'approbation « GS », répondent aux exigences applicables d'ergonomie. Les guides d'installation fournis avec les produits procurent toutes les informations de configuration.

### <span id="page-33-0"></span>**Avis japonais**

この装置は、クラスB情報技術装置です。この装置は、家庭環 境で使用することを目的としていますが、この装置がラジオや テレビジョン受信機に近接して使用されると、受信障害を引き 起こすことがあります。取扱説明書に従って正しい取り扱いを して下さい。

VCCI-B

### <span id="page-33-1"></span>**Avis coréen**

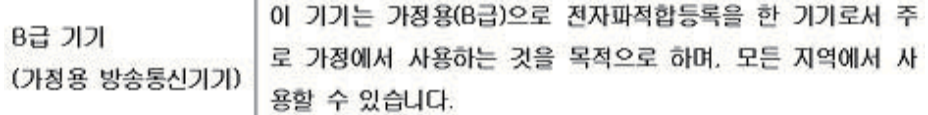

### <span id="page-33-2"></span>**Exigences relatives au cordon d'alimentation**

L'alimentation du moniteur est fournie par un circuit de commutation de tension. Cette fonction permet au moniteur de fonctionner sur des tensions d'entrée situées entre 100 à 120 VCA~ ou entre 200 à 240 VCA.

Le cordon d'alimentation (cordon flexible ou fiche murale) fourni avec le moniteur répond aux exigences d'utilisation du pays dans lequel vous avez acheté l'appareil.

Si vous avez besoin d'un cordon d'alimentation pour un autre pays, vous pouvez acheter un cordon d'alimentation approuvé par les normes de votre pays.

Le cordon d'alimentation doit être conforme aux exigences électriques (en termes de tension et de courant) de l'appareil, telles qu'indiquées sur l'étiquette collée au dos de ce dernier. Les spécifications en tension et en courant du cordon d'alimentation doivent être supérieures aux spécifications électriques indiquées sur l'appareil. De plus, le calibre minimum du cordon doit être de 0,75 mm2 ou de 18 AWG, et sa longueur doit mesurer entre 1,8 m et 3,6 m (6 pieds et 12 pieds).

Si vous avez des questions à propos du type de cordon d'alimentation à utiliser, veuillez contacter un fournisseur de service autorisé HP. Un cordon d'alimentation devrait être placé de manière à ce que personne ne puisse le piétiner ou qu'aucun objet placé à proximité ne puisse l'écraser. Faites tout particulièrement attention aux fiches, aux prises électriques, et à la sortie de l'appareil.

### <span id="page-34-0"></span>**Exigences relatives au cordon d'alimentation pour le Japon**

Au Japon, utilisez uniquement le cordon d'alimentation fourni avec cet appareil.

**MISE EN GARDE :** N'utilisez pas le cordon d'alimentation fourni avec cet appareil sur un autre appareil.

### <span id="page-34-2"></span><span id="page-34-1"></span>**Avis relatifs à l'environnement**

### **Mise au rebut des matériaux**

Ce produit HP contient du mercure dans la lampe fluorescente de l'écran LCD. Cette lampe pourrait nécessiter une manipulation particulière à la fin de sa vie.

La mise au rebut de cet équipement peut être réglementée à cause de considérations environnementales. Pour de l'information en rapport avec la mise au rebut et le recyclage, contactez les autorités locales ou Electronic Industries Alliance (EIA) à l'adresse

http://www.eiae.org .

### <span id="page-34-3"></span>**Mise au rebut des déchets d'équipements par les particuliers habitant l'Union européenne**

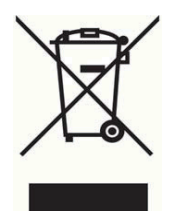

Ce symbole collé sur le produit ou sur son emballage indique que ce produit ne doit pas être jeté avec les déchets domestiques. Vous avez par contre la responsabilité de mettre votre équipement au rebut en l'apportant à un centre de récupération prévu pour le recyclage ou le dépôt d'appareils électriques et électroniques. La collecte et le recyclage séparés de vos déchets d'équipements permettront de conserver les ressources naturelles et de garantir un recyclage effectué de manière à protéger notre santé ainsi que l'environnement. Pour plus d'informations sur les emplacements où vous pouvez déposer vos déchets d'équipements à recycler, veuillez contacter les autorités locales, le service de collecte des déchets domestiques ou le magasin où vous avez acheté le produit.

### <span id="page-34-4"></span>**Substances chimiques**

HP s'engage à fournir à nos clients des informations relatives aux substances chimiques utilisées dans nos produits, tel qu'exigé par les réglementations REACH (Règlement EC No 1907/2006 du Parlement et du Conseil Européen). Un rapport d'information des substances chimiques utilisées dans ce produit peut être téléchargé à l'adresse http://www.hp.com/go/reach .

## <span id="page-34-5"></span>**Programsme de recyclage de HP**

HP encourage ses clients à recycler les équipements électroniques utilisés, les cartouches d'encre originales HP ainsi que les batteries rechargeables. Pour plus d'informations concernant les programmes de recyclage, consultez le site http://www.hp.com/recycle .

### <span id="page-35-0"></span>**Directive RoHS (Restriction de l'utilisation de certaines substances dangereuses)**

Une exigence d'une réglementation japonaise, définie par la spécification JIS C 0950, 2005, impose aux fabricants de fournir une déclaration informant des matériaux utilisés pour certaines catégories d'appareils électroniques mis en vente après le 1er juillet 2006. Pour consulter la déclaration JIS C 0950 de ce produit, veuillez visiter le site http://www.hp.com/go/jisc0950

2008年、日本における製品含有表示方法、JISC0950が公示されました。製 造事業者は、2006年7月1日以降に販売される電気·電子機器の特定化学 物質の含有につきまして情報提供を義務付けられました。製品の部材表示 につきましては、www.hp.com/go/jisc0950を参照してください。

### 产品中有毒有害物质或元素的名称及含量

根据中国 《电子信息产品污染控制管理办法》

#### LCD 显示器

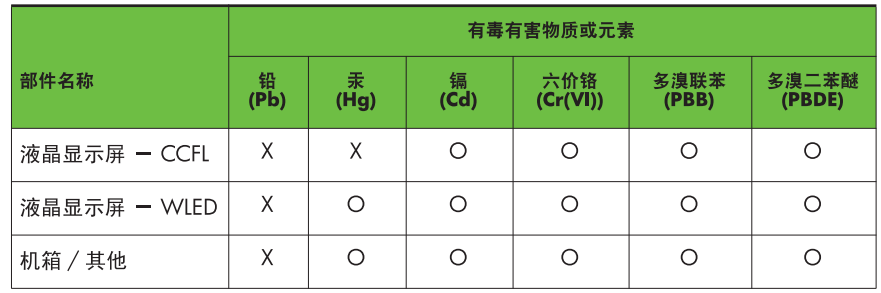

O: 表示该有毒或有害物质在该部件所有均质材料中的含量均在 SJ/T11363-2006 标准规定的限量要求以下。

X: 表示该有毒或有害物质至少在该部件的某一均质材料中的含量超出 SJ/T11363-2006 标准规定的限量要求。

表中标有 "X" 的所有部件都符合欧盟 RoHS 法规, 即"欧洲议会和欧洲理 事会 2003 年 1 月 27 日关于在电子电气设备中限制使用某些有害物质的 2002/95/EC 号指令"。

注: 环保使用期限的参考标识取决于产品正常工作的温度和湿度等条件。

.

# <span id="page-36-0"></span>**Réglementation EEE pour la Turquie**

In Conformity with the EEE Regulation EEE Yönetmeliðine Uygundur